**Постановка на государственный кадастровый учет и государственная регистрация возникновения права**

**Сервис «Постановка на государственный кадастровый учет и государственная регистрация возникновения права» предназначен для одновременной постановки на кадастровый учет объекта недвижимости и регистрации права.**

 **Государственный кадастровый учет и государственная регистрация прав осуществляются одновременно в связи с:** 

**1) созданием объекта недвижимости, за исключением случаев, если государственный кадастровый учет осуществляется на основании разрешения на ввод объекта капитального строительства в эксплуатацию, представленного органом государственной власти, органом местного самоуправления или уполномоченной организацией, осуществляющей государственное управление использованием атомной энергии и государственное управление при осуществлении деятельности, связанной с разработкой, изготовлением, утилизацией ядерного оружия и ядерных энергетических установок военного назначения, Государственной корпорацией по космической деятельности «Роскосмос».**

**2) образованием объекта недвижимости**

**3) прекращением существования объекта недвижимости, права на который зарегистрированы в Едином государственном реестре недвижимости;**

**4) образованием или прекращением существования части объекта недвижимости, на которую распространяются ограничения прав и обременения соответствующего объекта недвижимости, подлежащие в соответствии с федеральным законом государственной регистрации.**

**Сервис «Постановка на государственный кадастровый учет и государственная регистрация возникновения права» доступен с Личного кабинета портала Росреестра, раздел «Кадастровый учет с одновременной регистрацией прав» - заявление «Постановка на государственный кадастровый учет и государственная регистрация возникновения права».**

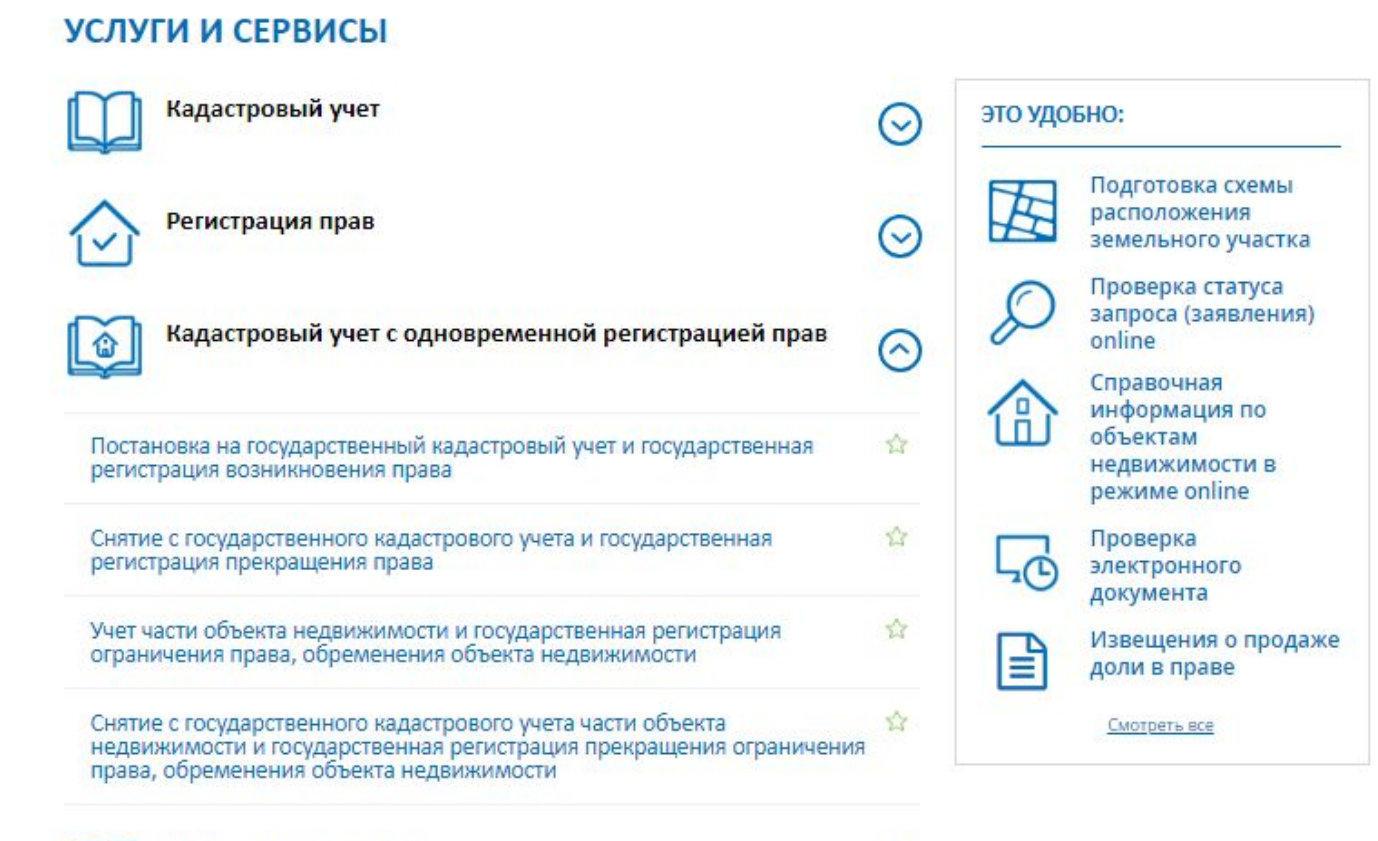

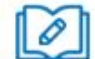

## **Для того, чтобы подать заявление на портале Росреестра необходимо последовательно заполнить предлагаемые поля форм заявления.**

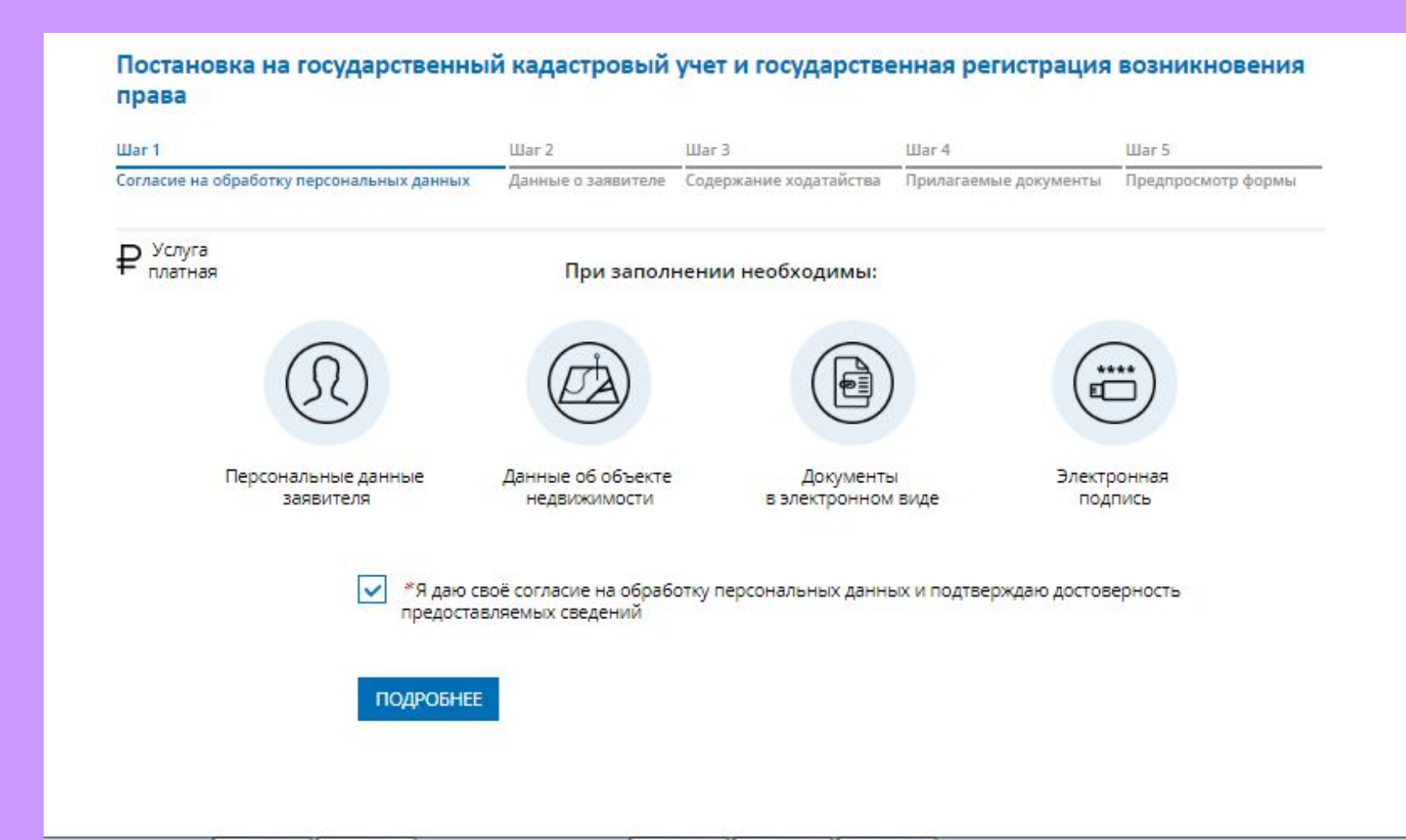

 **Указываются сведения о заявителе, при необходимости – представителе заявителя, адресе его местоположения, контактные данные заявителя, сведения о льготной категории.**

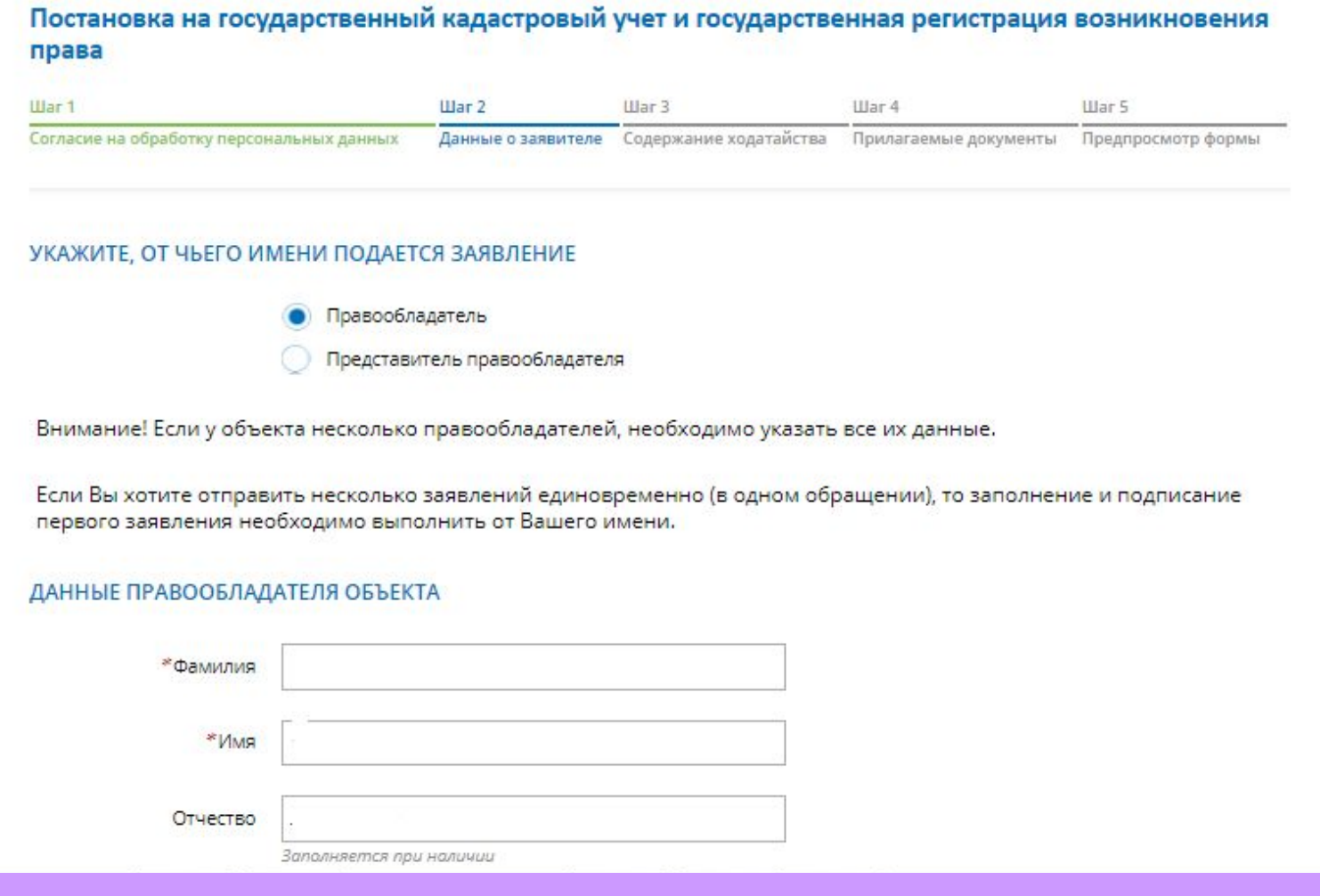

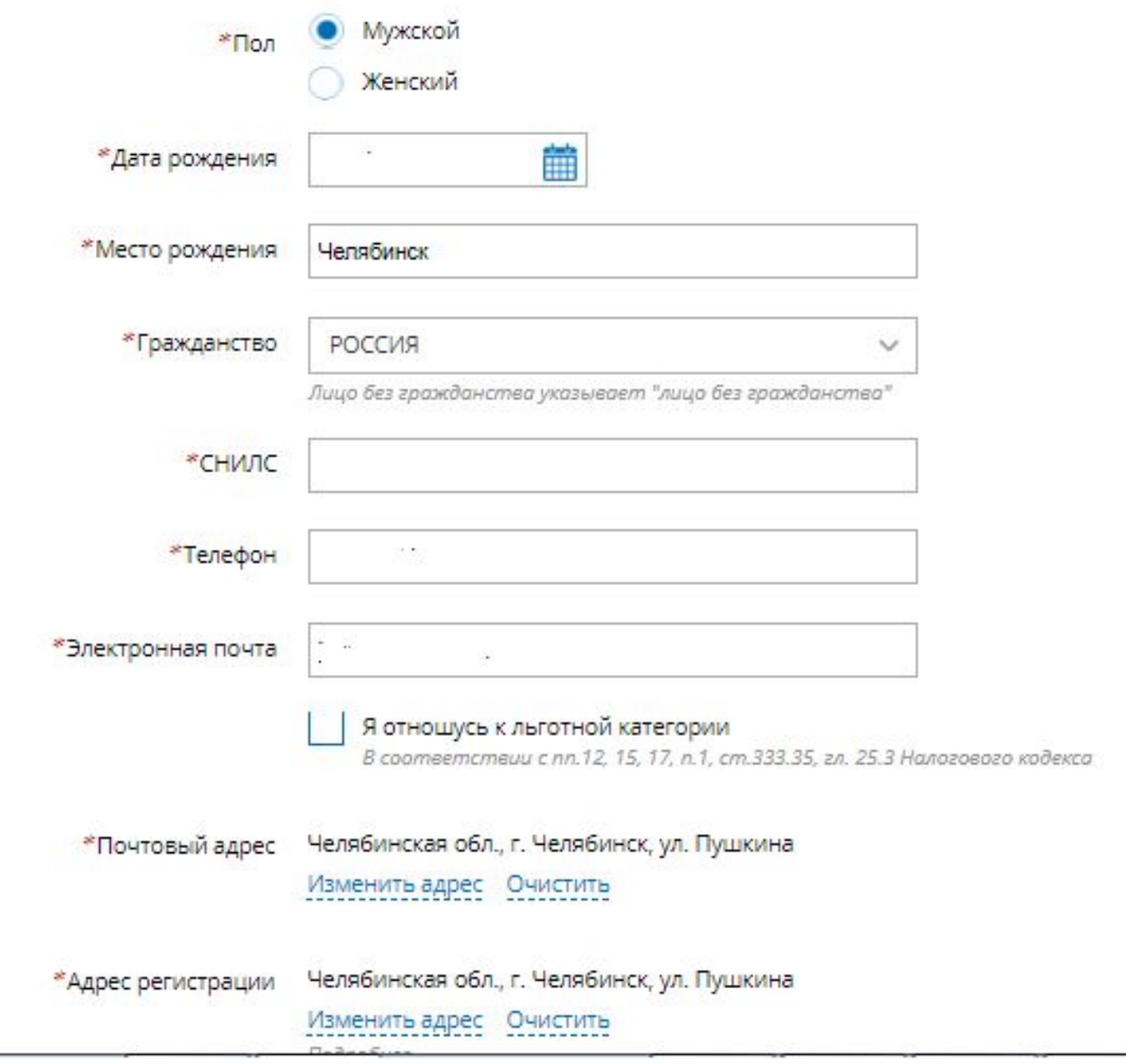

- **1. Определяется вид объекта недвижимости;**
- **2. Указывается адрес местонахождения объекта**

# **недвижимости;**

- **3. Выбрать время возникновения права;**
- **4. Выбрать из списка вид регистрируемого права:**
	- **Собственность;**
	- **Общая долевая собственность;**
	- **Общая совместная собственность;**
	- **Пожизненное наследуемое владение;**
	- **Сервитут (право).**

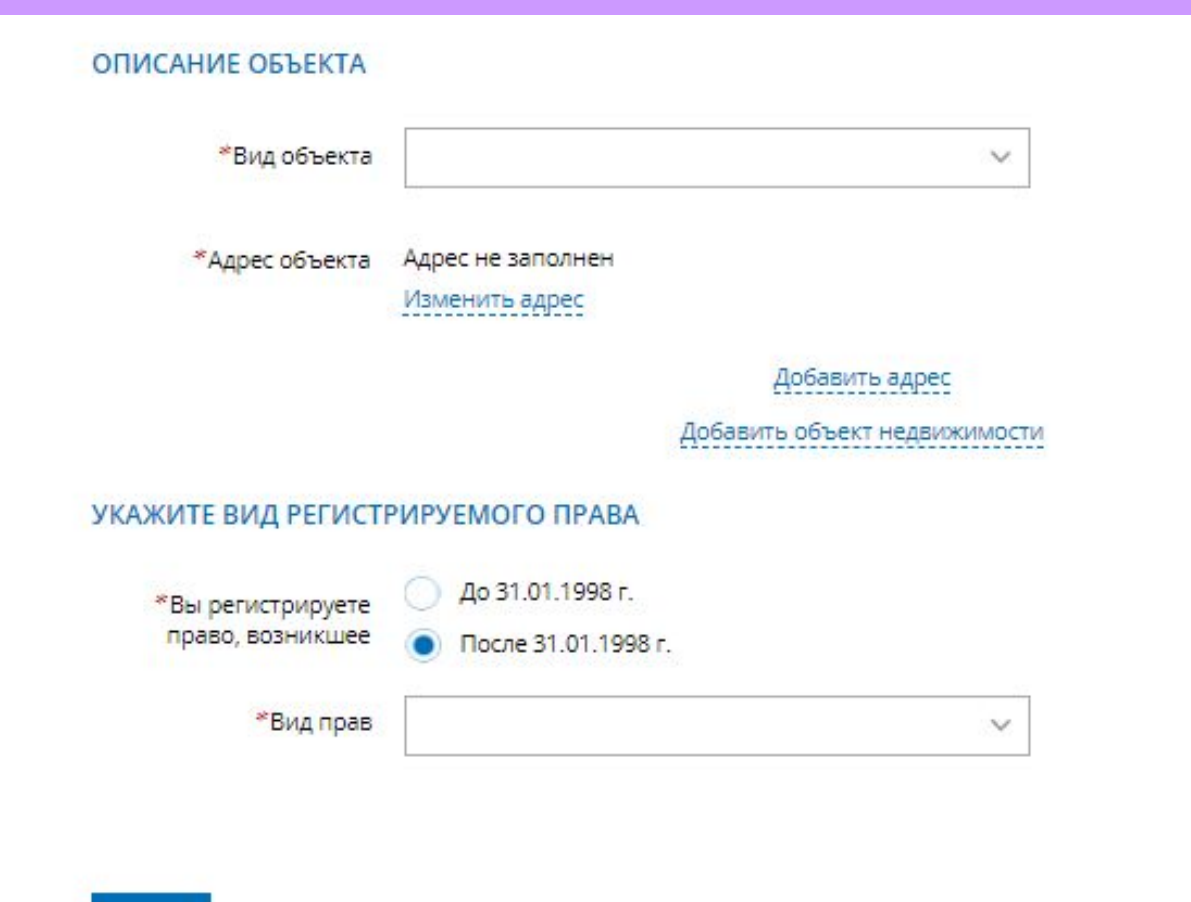

**НАЗАД** 

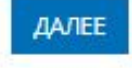

**Указываются атрибуты документа, удостоверяющего личность**  правообладателя, а также прикрепляется файл в формате pdf **электронная цифровая подпись в формате sig. Также в случае необходимости существует возможность прикрепления документов при выборе поля «Иной документ». Необходимо прикрепить межевой (технический) план и правоудостоверяющий (правоустанавливающий) документ.**

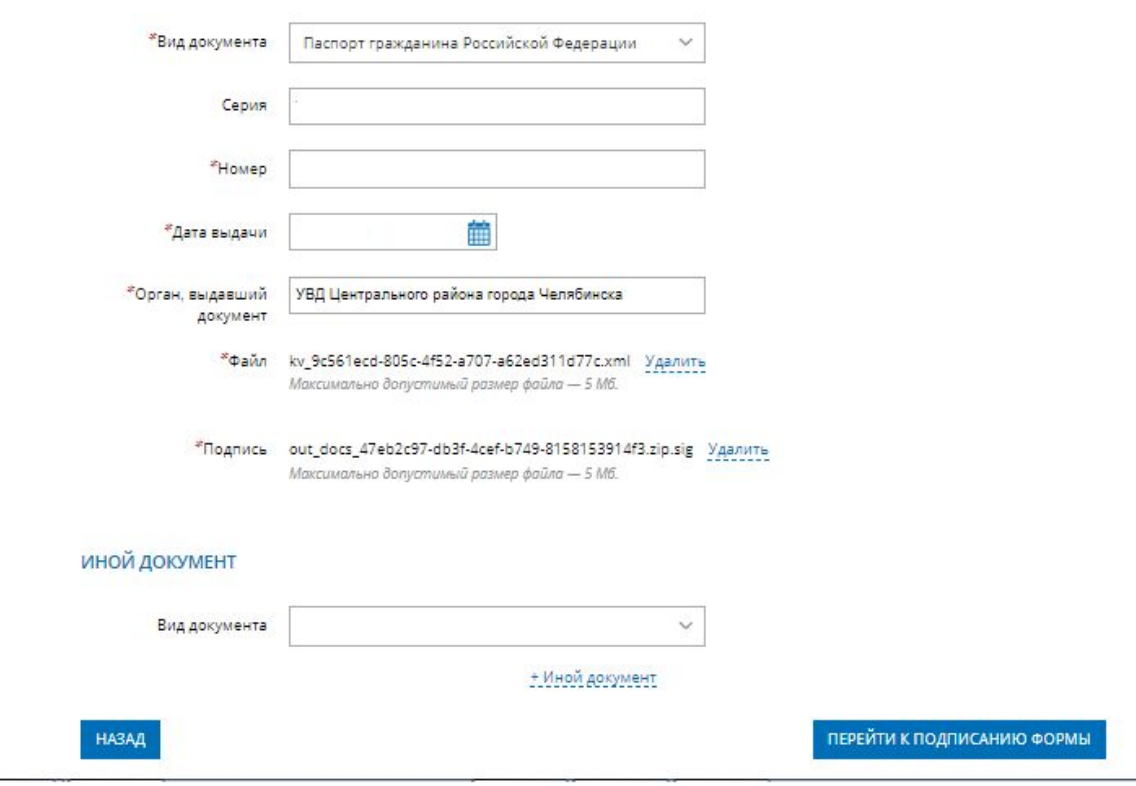

### **ИНОЙ ДОКУМЕНТ**

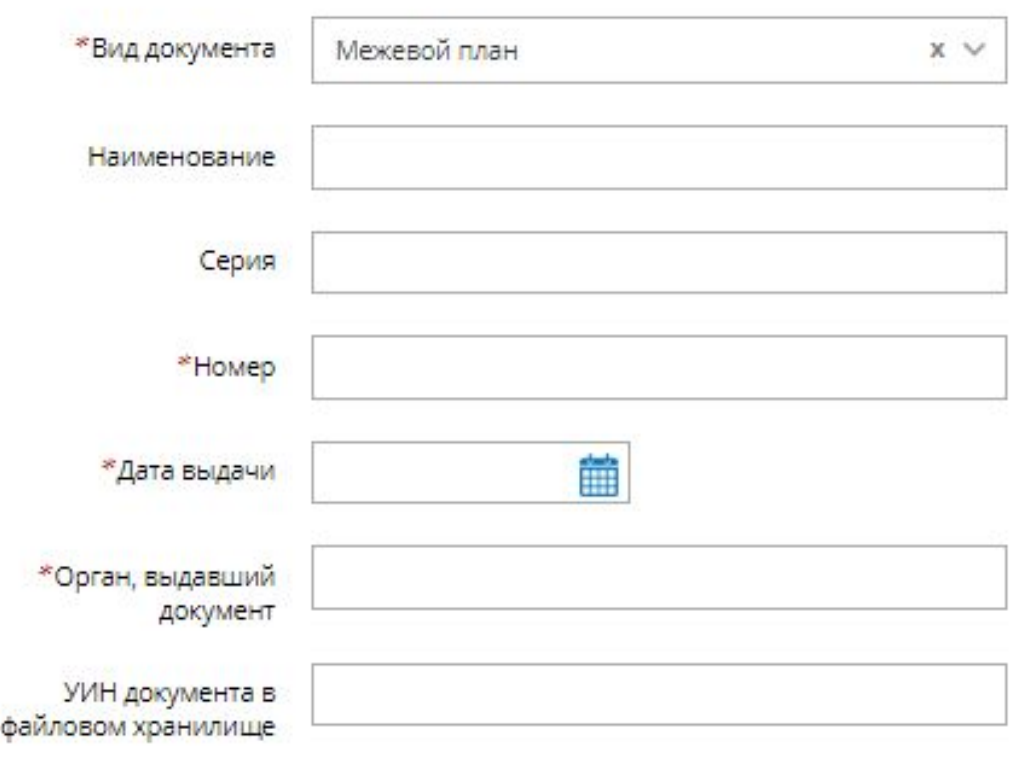

#### \* Файл Прикрепить файл

Для загрузки выберите файл с расширением \* zip. Максимально допустимый размер файла - 300 Мб.

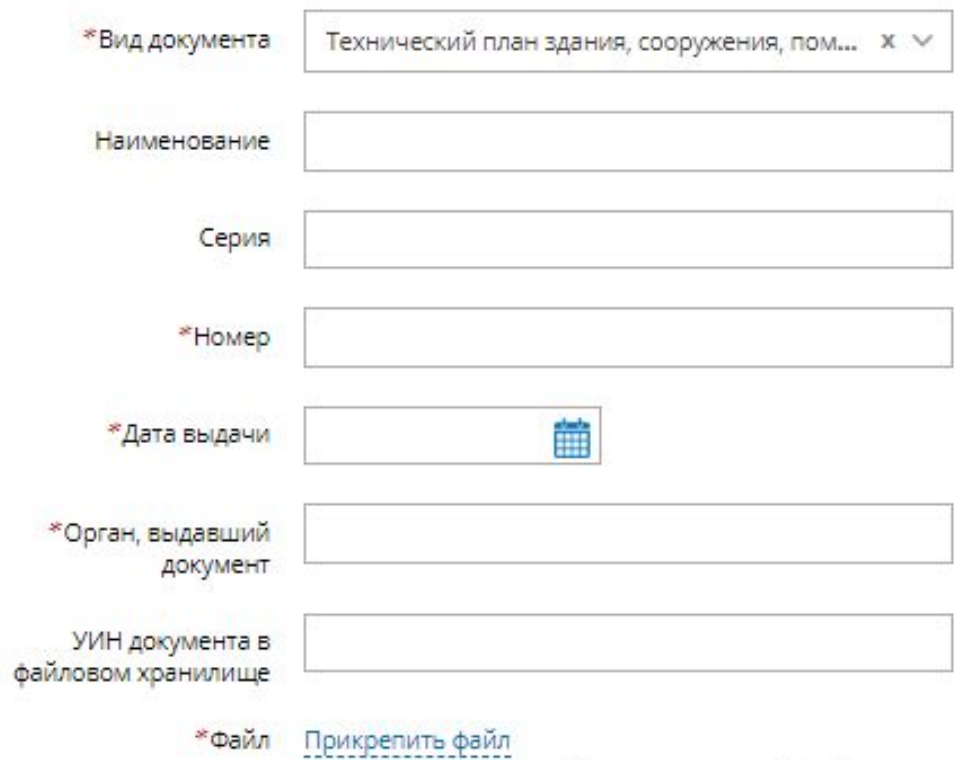

Для загрузки выберите файл с расширением \* zip. Максимально допустимый размер файла - 300 Мб.

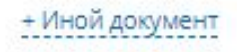

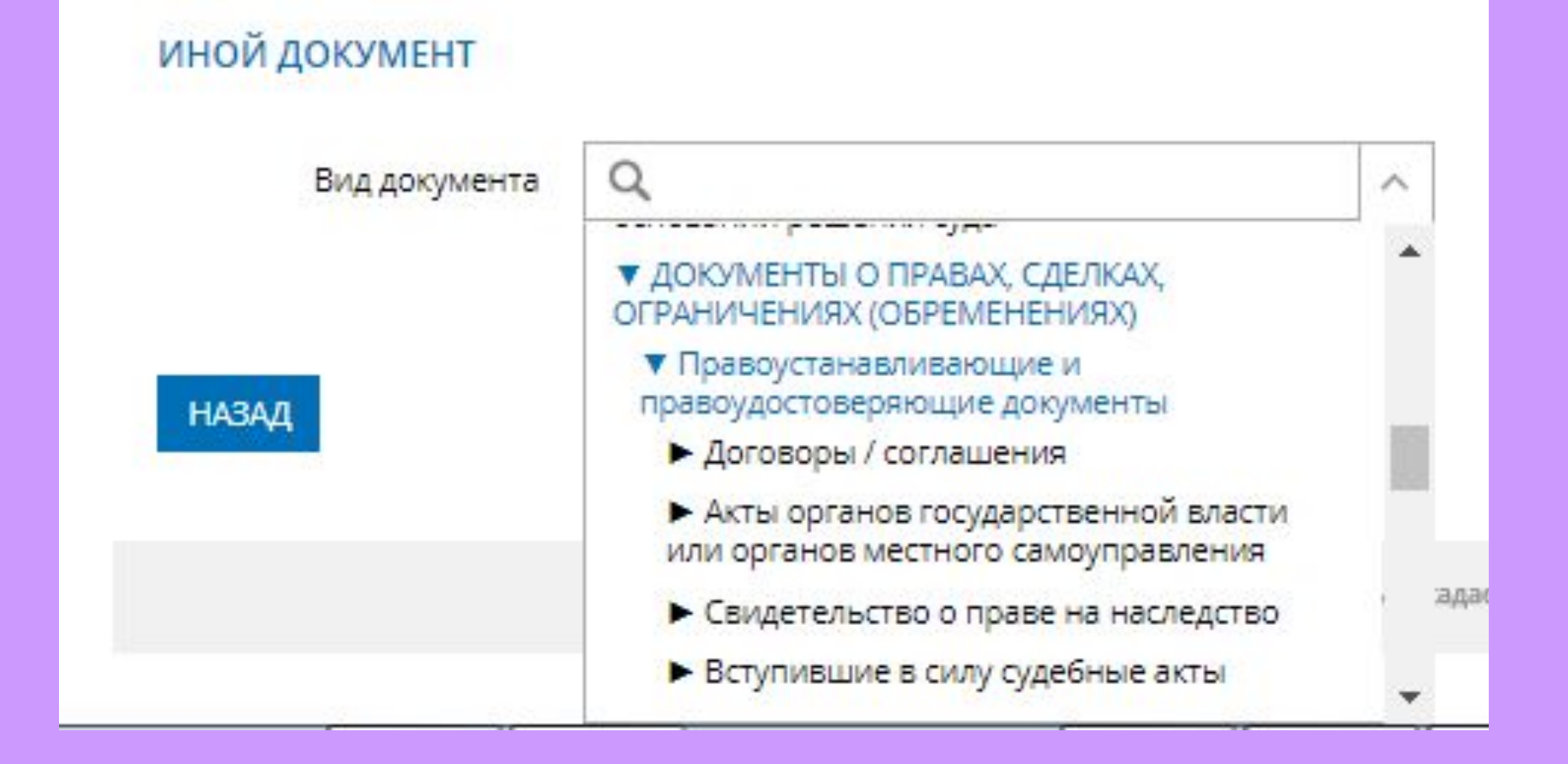

- 1. Ha l последнем шаге необходимо проверить **ВНЕСЕННЫЕ** об объекте недвижимости **СВЕДЕНИЯ**  $\mathbf{M}$  $\mathbf{o}$ заявителе (представителе заявителя), приложенных документах;
- $2.1$ (кнопка «Подписать Подписать отправить заявление  $\boldsymbol{\mathsf{M}}$ заявление).

#### Телефон:

Электронная почта: Я отношусь к льготной категории: нет

Почтовый адрес: Челябинская обл., г. Челябинск, Адрес регистрации: Челябинская обл., г. Челябинск,

Содержание ходатайства

Описание объекта

Вид объекта: Земельный участок

Адрес объекта: 454000, обл. Челябинская

Укажите вид регистрируемого права

Вы регистрируете право, возникшее: После 31.01.1998 г. Вид прав: Собственность

Прилагаемые документы

Документ, удостоверяющий личность правообладателя Вид документа: Паспорт гражданина Российской Федерации Серия: АЕ Номер: 0947813 Дата выдачи: 09.02.2000 Орган, выдавший документ: Военный комиссариат Центрального района г. Челябинска Файл: Паспорт.pdf Подпись: Паспорт.pdf.sig

HA3AZI

## **Заявление необходимо подписать электронной цифровой подписью**

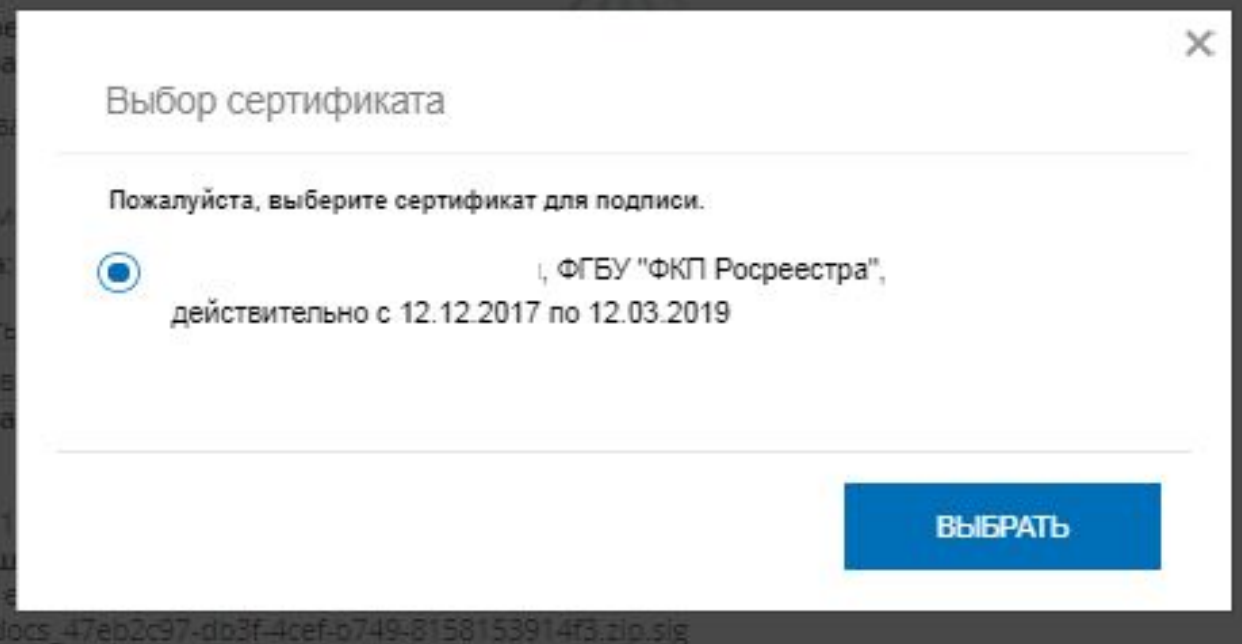

 **После подачи заявления, заявлению будет присвоен индивидуальный номер и будет принят в обработку на портале Росреестра**

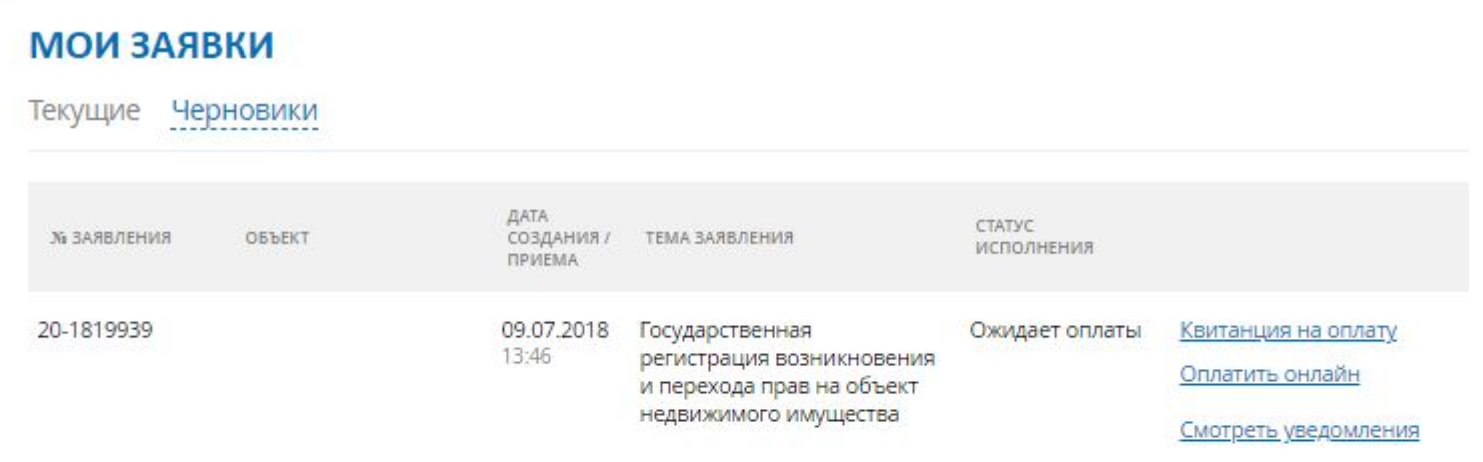

 **Сведения об оплате после регистрации на портале Росреестра отправляются на электронный адрес, указанный в запросе (заявлении).** 

 **Оплата производится посредством внесения Уникального идентификатора начислений (код УИН).**

 **Оплата может производиться через следующие сервисы:**

- **Система «Qiwi Банк» (платежный терминал, Qiwi кошелек);**
- **Платежный терминал ПАО «Сбербанк»;**
- **Мобильное приложение ПАО «Сбербанк»;**
- **Сервис «Оплата гос. услуг».**

**Посредством сервиса «Проверка исполнения запроса (заявления)», по номеру запроса можно узнать статус в режиме on-line: «Главная страница - Электронные услуги и сервисы - Сервисы - Проверка исполнения запроса (заявления)»**

# **Спасибо за внимание!**